Q5:基準点から決められた位置(距離)にシンボルを配置できますか。

A5:できます。

「相対ピッチ」と「相対座標指示」の2種類の方法があります。

以下の手順となります。

【相対ピッチ】(手順は③まであります。)

①「相対ピッチ」ボタンをクリック(オン)し、"ピッチ「100」"を入力します。

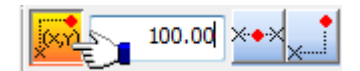

②基準点を指示します。

③基準点からの距離(マウスの移動距離が 100mm 単位で刻まれます)を確認し、 シンボルを配置します。

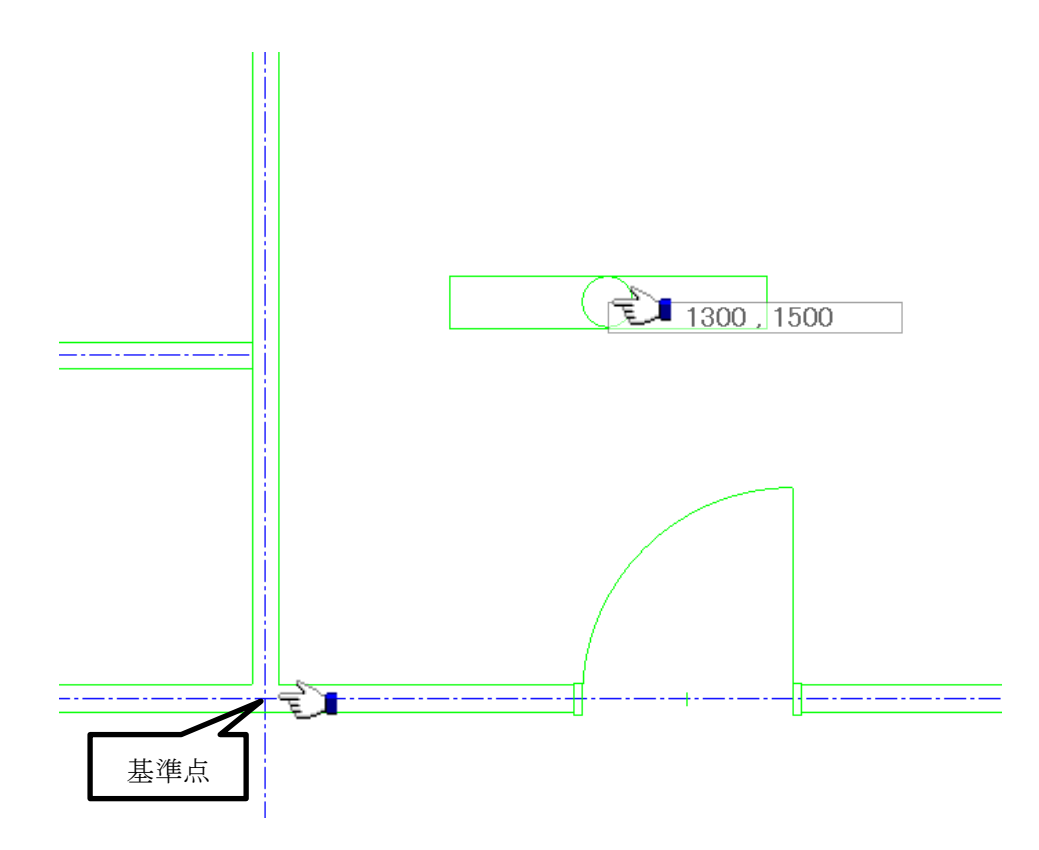

## 【相対座標指示】(手順は③まであります。)

①「相対座標指示」ボタンをクリック(オン)します。

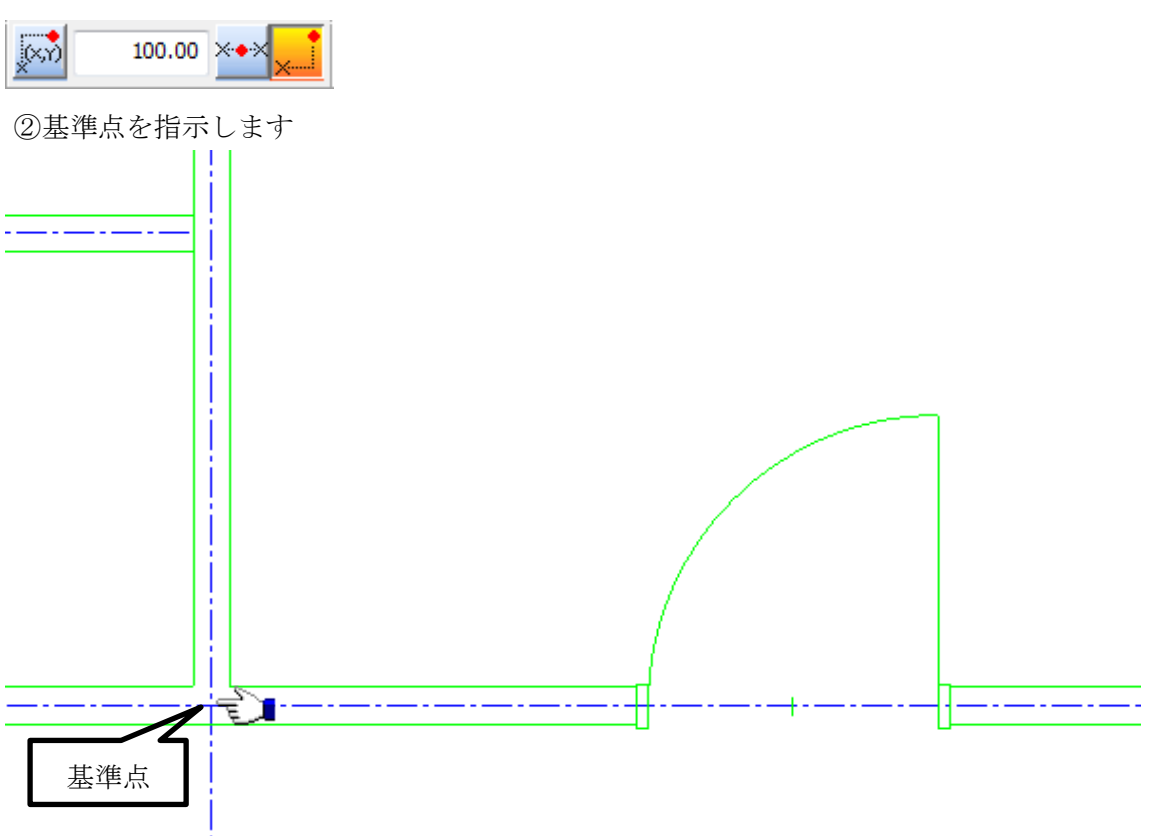

③「相対座標入力ダイアログボックス」にて"基準点からの距離「X:1300,Y:1500」" を入力し、「OK」ボタンをクリックします。

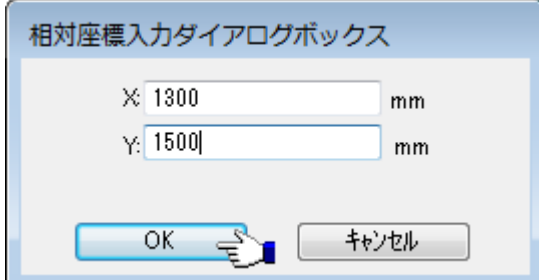

j

## 【参考】

X:横方向の距離を入力します。(右方向:プラス値、左方向:マイナス値) Y:縦方向の距離を入力します。(上方向:プラス値、下方向:マイナス値)